# **Table of Contents**

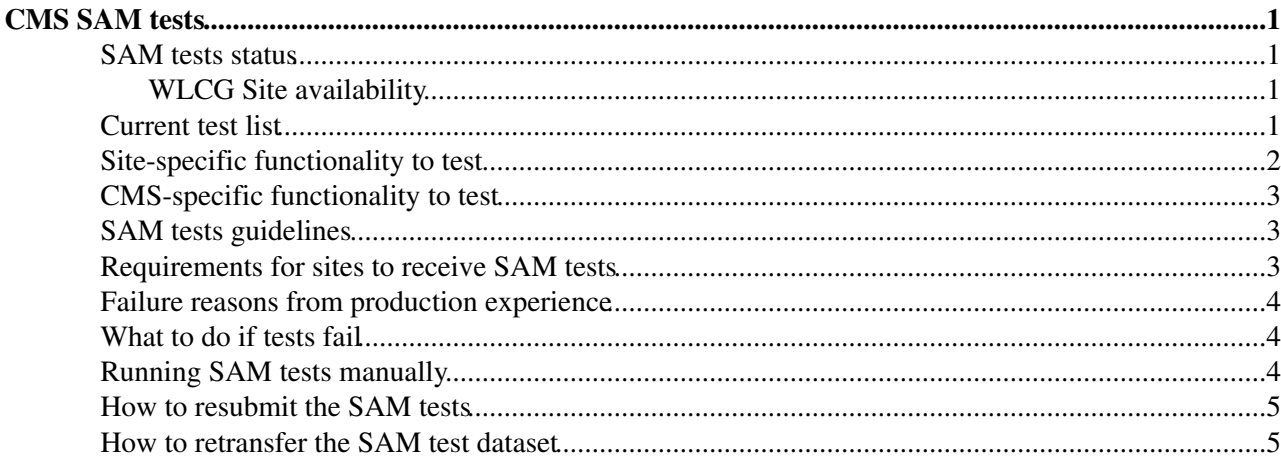

## <span id="page-1-0"></span>**CMS SAM tests**

#### <span id="page-1-1"></span>**SAM tests status**

- [SAM Visualization](http://wlcg-sam-cms.cern.ch/templates/ember/)  $\vec{r}$  main page
- [legend of SAM test status](https://twiki.cern.ch/twiki/bin/view/CMSPublic/SAMExitCodes)

#### <span id="page-1-2"></span>**WLCG Site availability**

- The definition is [here](https://twiki.cern.ch/twiki/pub/LCG/ValidationStatus/Availability_Calculation.docx). To make a long story short:
	- $\triangle$  the daily service availability is the fraction of time when all critical tests were ok
	- the daily site availability is the fraction of time when all services were ok ♦
		- $\Diamond$  if a site has multiple CEs, it is enough that one of them is available  $\Diamond$  if a site has multiple SEs, all of them must be available

In SAM one can define several profiles, which correspond to different sets of critical tests. For CMS there are two profiles:

- CMS\_CRITICAL: it contains only org.sam.CONDOR-JobSubmit, org.cms.WN-env, org.cms.WN-isolation, org.cms.SRM-GetPFNFromTFC, org.cms.SRM-VOPut and org.cms.SRM-VOGet
- CMS\_CRITICAL\_FULL: it contains (almost) all the CMS SAM tests.

The former is used to produce reports for the WLCG management, where issues depending on experiment configuration should not be visible, while CMS\_CRITICAL\_FULL should always be used in the context of CMS computing operations.

## <span id="page-1-3"></span>**Current test list**

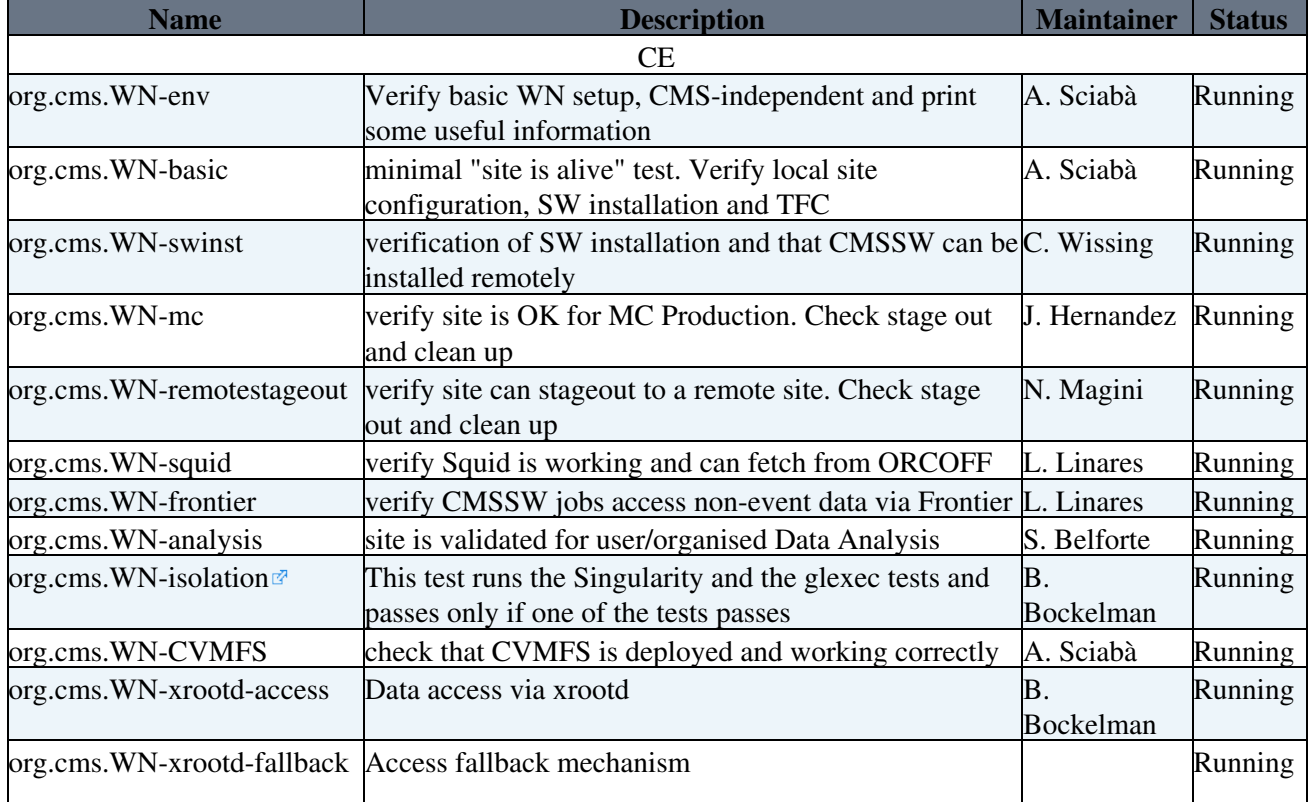

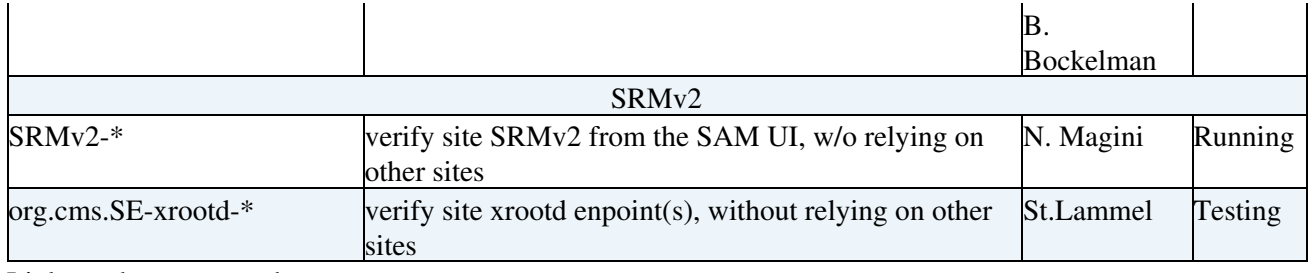

Links to the source code:

- [CMS worker node probes](https://gitlab.cern.ch/etf/cmssam)
- [Official CE and worker node probes](http://glite.cvs.cern.ch/cgi-bin/glite.cgi/org.glite.testsuites.ctb/CREAM/nagios/)

Links to useful documentation:

- [Official CE and worker node probes](https://wiki.italiangrid.it/twiki/bin/view/CREAM/CreamProbe)
- Stefan Roiser's [CVMFS probe](https://github.com/roiser/WLCG)

## <span id="page-2-0"></span>**Site-specific functionality to test**

- **CMS can send a job to the site with all the relevant VOMS (Virtual Organization Membership Service) FQANs**
- **The WN fulfills the VO card prescriptions**
- **The CVMFS (CERN Virtual Machine File System) CMS software area exists and is readable**
- **The required middleware libraries are installed**
	- ♦ lcg\_utils (obsolete) and the GFAL2 client. Others?
- It is possible to write from the WN to the local SE with the protocol(s) chosen by CMS in **/store/unmerged and /store/temp**
	- As different directories are writeable by different roles, the test will need to be run multiple ♦ times with different roles. The writing should be done using WMCore ( Workflow Management Core) code
	- It may be appropriate to clone the test and give it different names depending on the ♦ FQAN/output directory
	- note from SB as charged during the meeting: should rather use/respect CMS LFN space as ♦ defined/described here (and make sure those two twikis are consistent)
		- ◊ [https://twiki.cern.ch/twiki/bin/view/CMS/DMWMPG\\_Namespace](https://twiki.cern.ch/twiki/bin/view/CMS/DMWMPG_Namespace)
		- $\Diamond$  [https://twiki.cern.ch/twiki/bin/viewauth/CMS/T2AdminGuide#Namespace\\_guidelines](https://twiki.cern.ch/twiki/bin/viewauth/CMS/T2AdminGuide#Namespace_guidelines)
- **It is possible to read data in the local SE from the WN with the protocol(s) chosen by CMS in /store/unmerged and /store/temp**
	- ♦ Again, the reading should be done using WMCore code
- **The xrootd fallback works**
- **The local squid server works**
- **The connectivity to all the relevant central services works**
	- Currently this includes: ♦
		- $\Diamond$  the DQM GUI (Data Quality Monitoring) for harvesting jobs
		- $\Diamond$  cmsweb (which automatically covers all services running behind it)
- **(Obsolete) The remote stageout to a (set of) reference SE(s) via lcg-cp works**
	- (Obsolete) We need to have at least a few reference SEs, on both sides of the Atlantic. Tier-1 ♦ sites are not an option due to access restrictions.
- **singularity works as required by glideins**
- **It is possible to copy files from the Nagios server to the site SE (in /store/merged and /store/temp) and viceversa**
- **It is possible to delete files from the site SE**

### <span id="page-3-0"></span>**CMS-specific functionality to test**

- **The CMS software is correctly installed (assuming that the software area exists and is readable)(obsolete)**
- **The software tags are consistent with the installed software(obselete)**
- **The site local configuration is complete and consistent with the GIT version**
- **The LFN-to-PFN (Logical File Name to Physical File Name) translation works well**
	- At the very least we check that a PFN is generated, as today. It might be extended to test ♦ different typical LFNs
- **The trivial file catalogue is complete and consistent with the GIT version and the [PhEDEx](https://twiki.cern.ch/twiki/bin/view/CMSPublic/PhEDEx) version**
- **The Frontier system is working (assuming that the local squid server works)**
- **It is possible to run a test analysis on a local dataset (assuming that read access works)**
- **It is possible to locally stage out data using the relevant WMCore code and the fallback mechanism**

#### <span id="page-3-1"></span>**SAM tests guidelines**

- Site-related tests may be CMS-specific in their implementation but should be generic in their meaning (i.e. any LHC VO could develop equivalent tests). Whenever possible the implementation should also be generic to avoid duplication of effort and improve consistency among VOs.
- **The test output must be in text format** and **the last line before exiting must have the format** summary: ERROR\_STRING, where ERROR\_STRING is replaced by a machine-parseable string that gives some information about why the test failed.
- The text output should be as concise as possible and use key: value structures whenever practical.

#### <span id="page-3-2"></span>**Requirements for sites to receive SAM tests**

- EGI and NorduGrid sites
	- Site ♦
- ◊ Register the site in GOCDB
- Register the site in CMS SiteDB. Make sure that the "LCG Name" of your site in ◊ SiteDB is the same as your site name in GOCDB
- SRMv2 ♦
	- ◊ Register the storage element in GOCDB
	- ◊ Register the storage element in SiteDB
	- To also pass the tests, run PhEDEx Production agents publishing the storage element ◊ in the TrivialFileCatalog.
- CREAM-CE/ARC-CE ♦
	- ◊ Register the computing element in GOCDB
	- Publish the computing element in BDII ◊
		- Make sure that the publication is propagated to the top-level BDII ⋅ lcg-bdii.cern.ch
		- The computing element should be published as "close" to your storage ⋅ element
		- Make sure that the attribute GlueCEImplementationName is published ⋅ correctly: "CREAM" for CREAM-CE, "ARC-CE" for ARC-CE
- OSG sites Site ♦
- $\Diamond$  Register the site in OIM
- Register the site in CMS SiteDB. Make sure that the "LCG Name" of your site in ◊ SiteDB is the same as your "Resource Group" name in MyOSG
- $\triangle$  OSG-SRMv2

#### CompOpsSAMTests < CMSPublic < TWiki

- $\Diamond$  Register the storage element in OIM
- ◊ Register the storage element in SiteDB
- To also pass the tests, run PhEDEx Production agents publishing the storage element ◊
- in the TrivialFileCatalog.
- ◆ OSG-CE
	- $\Diamond$  Register the computing element in OIM
	- ◊ Publish the computing element in BDII
		- Make sure that the publication is propagated to the top-level BDII ⋅ lcg-bdii.cern.ch
		- The computing element should be published as "close" to your storage ⋅ element
- If you have followed the steps above correctly, your services should appear in the link below. Please also verify that they appear with the correct flavour:
	- ♦ <http://dashb-cms-vo-feed.cern.ch/dashboard/request.py/cmssitemapbdii>
- If the services are also published correctly in GOCDB/OIM, you should then start to receive SAM tests automatically.

#### <span id="page-4-0"></span>**Failure reasons from production experience**

- Transfers (Stefan P.)
	- missing input files due to storage inconsistency, causing massive job failures, resolved by a ♦ BDV check and invalidations
- Prompt Skimming (Diego B.)
	- I/O errors due to ♦
		- ◊ Files not available for reading due to storage system errors
		- ◊ Corrupted copies of the files
		- $\Diamond$  Errors when writing out the produced files
	- ♦ Software errors Problems running the CMSSW setup scripts
- Processing and Production (Edgar F.)
	- ♦ see Prompt Skimming
	- permission problems for glideins when they stage out (via lcg-cp) to /store/unmerged or ♦ /store/mc or when reading files from SE while sometimes admins do not see any problem
	- problems related to memory limits: it might be useful to have test glidein jobs that go to the ♦ memory limit and see what happens
	- insufficient level of replication of MinBias datasets (shows up only when there are hundreds ♦ of concurrent jobs)

#### <span id="page-4-1"></span>**What to do if tests fail**

Hints for site admin on how to find/fix the reasons for SAM CMS test failures

- Failing the [Squid test](https://twiki.cern.ch/twiki/bin/view/CMSPublic/FailingSquid)
- Failing the [Analysis test](https://twiki.cern.ch/twiki/bin/view/CMSPublic/FailingAnalysis)
- Failing the [SRMv2 tests](https://twiki.cern.ch/twiki/bin/view/CMSPublic/SAMLocalSRMv2#TroubleShooting)

#### <span id="page-4-2"></span>**Running SAM tests manually**

If a SAM test is failing and you want to run the tests locally on your machine:

- Clone the cmssam repository from gitlab using:
	- ♦ **git clone<https://gitlab.cern.ch/etf/cmssam.git>**
- Create a Proxy

Requirements for sites to receive SAM tests 4

- ♦ **voms-proxy-init -voms cms**
- ♦ Enter Grid Password
- Copy the path from the output of the command, for example: "Created proxy in ♦ /tmp/x509up\_u124228"
- ◆ Paste it after "X509\_USER\_PROXY=" in the next step.
- Define and update the location of the proxy
	- ♦ **export X509\_CERT\_DIR=/etc/grid-security/certificates**
	- ♦ **export X509\_USER\_PROXY=/tmp/x509up\_u124228**
- Run the SAM test for example:
	- ♦ **python cmssam/SiteTests/testjob/tests/CE-cms-xrootd-fallback**

#### <span id="page-5-0"></span>**How to resubmit the SAM tests**

To run an on demand CondorG submission test (and consequently re-run all the WN tests) one can:

- go to the [SAM ETF web page](https://etf-cms-prod.cern.ch/etf/check_mk/index.py) $\mathbb{F}$
- expand "Services" in the toolbar on the left and select "All Services"
- find your CE in the window and in the third, Icons, column for "org.sam.CONDOR-JobState-/cms/Role=..." (choose the desired role) click on the green forward-backward arrow pair to trigger a submit

For the SRM tests the procedure is identical but the test to resubmit is org.cms.SRM-AllCMS-/cms/Role=production.

### <span id="page-5-1"></span>**How to retransfer the SAM test dataset**

Site data admins can re-transfer the SAM test dataset themselves. Go to the [PhEDEx](https://twiki.cern.ch/twiki/bin/view/CMSPublic/PhEDEx) web page, i.e.

<https://cmsweb.cern.ch/phedex/prod/Request::Create?type=delete>

Select 'remove subscriptions'= no , select your site, and type the dataset name in 'Data Items':

/GenericTTbar/SAM-CMSSW\_5\_3\_1\_START53\_V5-v1/GEN-SIM-RECO /GenericTTbar/SAM-CMSSW\_9\_0\_0\_90X\_mcRun1\_realistic\_v4-v1/AODSIM

After you approve the request, [PhEDEx](https://twiki.cern.ch/twiki/bin/view/CMSPublic/PhEDEx) will automatically delete and retransfer the dataset.

This topic: CMSPublic > CompOpsSAMTests Topic revision: r48 - 2019-10-22 - AkankshaAhuja1

**T**TWiki **OPETL** Copyright &© 2008-2020 by the contributing authors. All material on this collaboration platform is the property of the contributing authors. or Ideas, requests, problems regarding TWiki? use [Discourse](https://discourse.web.cern.ch/c/collaborative-editing/wikis/12) or [Send feedback](https://cern.service-now.com/service-portal/search.do?q=twiki)